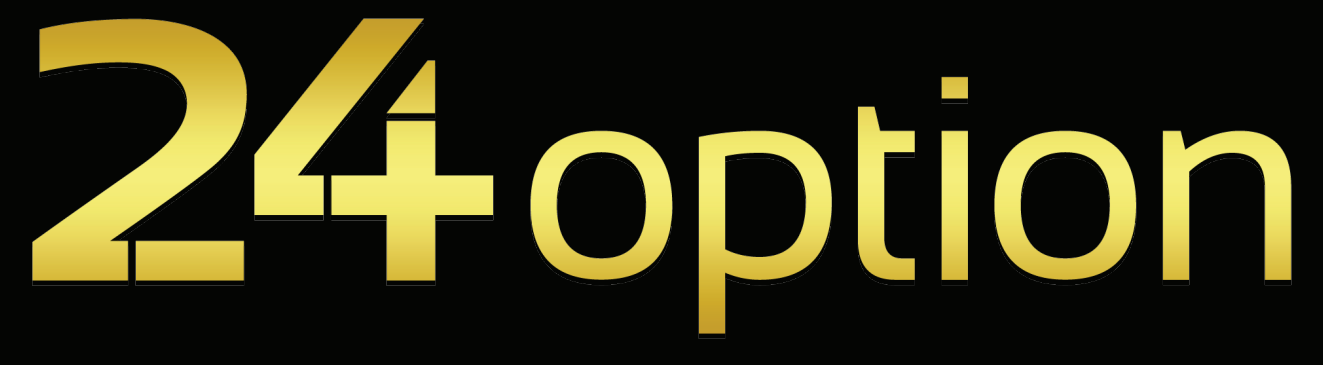

# Online Trading Option Guide for www.24option.com

# Table Of Contents

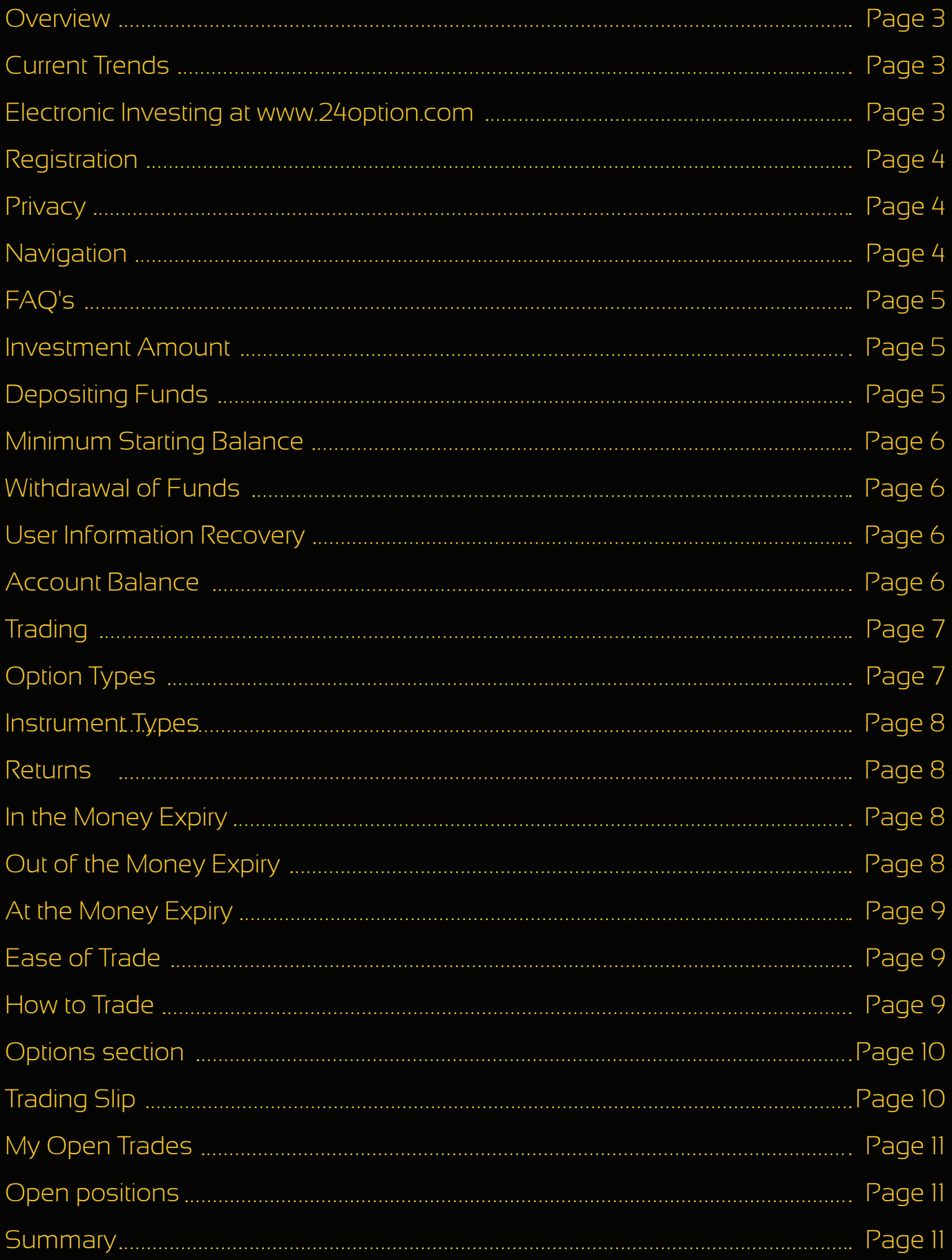

# **Overview**

Binary options are one of the easiest ways to make a trade today. They are also known as digital or fixed option trades that offer a return, which is predetermined at the start of the contract. A fixed return in always part of this type of option. At 24 option.com, an expiring contract "in the money" returns 70%, and refunds 0% when "out of the money." So with an investment of \$1000, a customer would make \$700 profit if the contract expired "in the money." For this same contract, an investor would receive \$0 for an expiry that is "out of the money." At this site, binary options are available on a selection of international currencies, stocks, indexes and commodities. Using the graphical interface makes it very easy to use the tools here to execute any trade of this type. Just imagine the excitement of buying a hot item such as precious metals. Purchasing a gold option with a real time market quote is exhilarating, but then, also being able to track it with the user interface. Very cool indeed.

# **Current Trends**

Today, option seekers have a choice. Everything can be done electronically through special websites that have been set up to totally automate this process. There is no need to contact a broker unless circumstances dictated it, possibly a malfunction with the tracking software. Orders are now put through in real time, allowing a quick entry and exit from a particular market segment. Smaller players can see a trend developing and exit before the rest of the world. Profits are maximized because of quick action by the individual who knows when to get out.

#### Electronic Investing at www.24option.com

The website at www.24option.com gives investors all of the tools that they need to become successful at option trading. The easy to navigate user interface allows even a novice to quickly find out information on this topic. The built in learning center, makes it easy for the new speculator to grow in his knowledge without actually having to make a trade. The importance of having a good understanding of how the market works, and what is needed to buy or shell shares is greatly undervalued in many instances. This is not to say an individual has to be an expert in order to be successful, but it is necessary to at least know what to look for when there are market trends.

# **Registration**

The designers of this site have made it quite simple to use. To set up a new account, all it takes is filling out the registration form conveniently provided on the home page. A mouse click on the new user link will bring up the electronic version of this page that needs to be filled out, and then a confirmation email will be sent to the address provided by the potential investor. It is important to fill out the form truthfully and use a working email that is accessed frequently. Even then, it may be necessary to check out the spam folder in case the provider filters content a little too stringently. Once the confirmation is received, a link in the body of the message will need to be clicked on in order to activate the account.

### **Privacy**

There is no need to worry about this private information being leaked or stolen. This website uses SSL (secure socket layer) 128 bit encryption to protect the confidential user data being used for registration. It also has an encryption certificate supplied by a trusted 3rd party vendor, that ensures the safe passage between a users computer, and the servers at www.24option.com.

# **Navigation**

Having created an account at this website, users can now log in and access some of the other great features, including the learning center. Here new clients can use the navigation bar to explore some of the items of interest. Many of these are necessary to perform successful trades, so be acquainted with them is essential to make the best use of the tools that are here as well. A great example of this is under the Trading submenu. Fourteen questions are present, all designed to save a new trader some time. The bulk of these FAQ's (frequently asked questions) are specifically set up for information purposes. Of course, there is always a customer service representative available to help with other queries. This can be done through live chat on the computer, or by calling the old-fashioned way -- on the telephone. Either method is viable, and the choice will depend on what the customer feels the most comfortable in doing.

# s'FAQ

All of the questions on this particular submenu are related specifically to options, specifically what they are, how they are purchase and the amount of capital that must be spent to obtain them. Most investors will need to know this information before the expenditure is completed. A savvy player will completely comprehend this information before making a move in a market trend. Major profits are there for the taking if a capable speculator knows what he is doing. That is why a novice must read and comprehend each of these questions before even attempting to make a purchase. Of course, anything that is still a bit hazy should be clarified. Again, this can be done by contacting the customer service representatives at www.24option.com. This is their business -- to help investors make money. If that doesn't happen, the website would soon close.

#### **Investment Amount**

A common question that neophytes typically worry about, is the minimum and the invested in any option. At this site, the maximum amount of money that can be invested in any option. At this site, the minimum is \$25 and the maximum is \$250. This is for a single option only. A maximum of \$2000 is the limit for open positions (i.e. the total value of all open position for the investor).

### **Depositing Funds**

Once the registration is completed, a user can deposit funds once he feels confident enough to purchase some options in the market. Although it isn't necessary to place any money into the account at the time of registration, there is a place to indicate the type of currency that will be used for trading. This is a crucial element of the entire process. It cannot be changed once entered, so it should be the standard for the investors home country. This particular site only offer 3 options to deposit money: Visa, Mastercard or bank transfer. Each of these quarantees that the cash is coming from the users personal account. All other types are disallowed due to various reasons, so the choice is easy, although limited. There is a full page explaining some of the other details on the banking page. A simple click on the link will bring up this information.

#### **Minimum Starting Balance**

A starting balance of \$100 is required for any investor to start trading. Once this amount is deposited into the account and verified, individuals can start to monitor the market and select an option to trade.

#### **Withdrawal of Funds**

The withdrawal process is almost as simple. While there is no minimum amount of money that can be withdrawn at one time, there is only one transaction per month that is commission free. Any additional ones carry a \$30 charge assessed at the time of the request. Users should be careful when asking for the transfer of funds back to their account to avoid these types of extra fees. The withdrawal process can be canceled if the request has not been processed by www.24 option.com. The money would then be returned to the account holders. .balance

#### **User Information Recovery**

There are occasions when the personal data of an account may be misplaced, or something happens to make the account vulnerable. This can be easily corrected by logging into the website, accessing the user home page and clicking on the "my account" tab. It is here that investors can change any of their personal data such as user password or address. A username that is forgotten takes a little more work, but it can be obtained by phone or email. It must match the address provided at registration time however, so that information should be recorded and stored in a safe place.

### **Account Balance**

Another great feature is the account balance section that is available to registered users. It can be easily seen by clicking on the my account tab at the top of the home page, once a person logs into the website. Here all of the activity can be seen, along with the current amount of funds that are available for option purchase or withdrawal to the bank account. This is handy when evaluating whether or not to take some new action in a current market trend.

## **Trading**

The main section of the website is devoted to trading purposes. Under the Learning Center Heading on the Navigation menu, is the Trader Manual subsection. Here, user can find the information required to complete trades online via the proprietary trading window at www.option24.com. It is highly advisable to locate and learn the definitions used in this system in order to be a more effective trader. There is a separate glossary page that can be easily accessed through the link on the Trader Manual subsection.

### **Option Types**

At 24 option com, six option types are available: high, inbound, low, no touch, outbound and touch. Each of these can be the right choice for an investor depending on the situation. A high option is part of a high/low instrument that offers a 70% return if the asset expires at a higher level than the target price, and a 15% refund is expiration of the asset is at a lower level than the target price, the inbound option returns 70% if the asset expires within the range between upper and lower target values (i.e. inbound), and a 15% refund is outside of this range (i.e. outbound). Low options give 70% return if the expiration of the asset is lower than the option target and 15% refund if the asset expires at a higher level that the target price. No touch options usually have a 70% return if the asset does not reach the target price as long as the option hasn't expired. If at any time during the life of the option, the target price is reached, it immediately reverts to an "out of the money" and a 15% refund is granted on the initial investment. With outbound options, 70% of the investment is returned if the asset expires outside of the boundary formed by the high and low target values (i.e. outbound). If the options expires within the range, a refund of 15% is awarded. Finally, touch options offer a 70% return if the asset reaches the target price anytime during its valid lifetime. This immediately forces an "in the money" settlement the the option automatically expires. If the target price is never reached before expiration, a 15% refund is given to the investor.

## **Instrument Types**

On the Trader menu, there are 3 types of instruments being offered: High/Low, One Touch and Boundary.

A High/Low uses the current market price at the outset with the outcome dependent upon the expiry level relative to the target at the expiry time. One Touch on the other hand uses the target price initially, and the final result depends upon the market price reaching or not reaching the target price prior to the expiration of the option. The final instrument type; Boundary is formulated around a dual target price (high and low target) to form a range of values. The result depends on the market price relative to the boundary at expiration.

#### Returns

All options return a fixed percentage level, that is based upon the initial investment of the client. In the money expiration results in a 70% profit, out of the money refunds 15%, and at the money is a full return of investment capital.

#### In the Money Expiry

For an "in the money" expiry, the option purchase is profitable at the current time. If this is the case at expiration, the client will realize a profit. For each of the following instruments, this will hold true if the proper conditions are met. High/ Low: high option - expiry level is above target price, low option - expiry level is below target price. One Touch: touch - market price reaches target before expiry date. No-touch - market price does not meet target before expiry time. Boundary: inbound - expiry level within boundary range, outbound - expiry level is outside the boundary. If and when the conditions are met for the appropriate option, the customer is then in profit modes.

### Out of the Money Expiry

This indicates that an option is not profitable at this time. This lead to a loss if the following conditions hold true:

High/Low: high - expiry level below target, low - expiry level above target. One Touch - touch - market price does not reach target before expiration, no-touch - market price reach target before expiry. Boundary: inbound - expiry level is outside the boundary, outbound - expiry level inside boundary. Like the In the Money Expiry, if these conditions are met, then a loss is realized for the client.

# At the Money Expiry

This indicates that the option is being traded at the exact same level as the target price. A full return of investment is made to the investor if the following conditions hold true: High/Low: high - expiry level is at target price, low - expiry level is at target price. Boundary: inbound - expiry level is at high or low boundary, outbound - expiry level is at high or low boundary. Any trades meeting these conditions will result in a full return of funds to the client at the time of expiration.

#### **Ease of Trade**

The graphical interface at 24option.com was set up with the novice and mid-<br>level trader in mind. Once registration is complete, a user simply has to log in and access his account. From there, a user friendly interface has all of the current information about the market set up in a graphic format, enabling trades to be set up quickly without the need to call a broker in order to execute this process. Entering and exiting the market happens in real time, without the delay commonly caused by the waiting for humans to complete the fine details. At 24 option com, there is no need to wait when proposing a trade. Simply click on the desired option, set up the instrument type and execute. As an added touch, there is always a window showing the current value if a trade were to be exited at that very moment. This indicates how well the designers set up this site for speculators to make trades quickly and easily.

#### How to Trade

There is a trading window at 24 option.com, that opens up on the screen by clicking on the trade tab at the homepage. It is divided into 3 major sections: Options, Trading Slip, and My Open Trades. The window is composed of easy to read graphics that show at a glance a number of features, including the different values of currency for selected countries and the target/market price for a specified option. It just takes a few simple mouse clicks to access all of the important data regarding a prospective option. Users will marvel at the simplicity of this model and be thankful for its perfect timing.

## **Options section**

In the Options section, there is an options list which displays assets and currently available options. It can be sorted according to user preference with an assorted array of filters to sort based upon such things as specific markets, symbols and expiration date. It can be toggled on or off to display a column of the options that are available at this time. In addition, there are also individual options that can be displayed. Among these are asset symbol, target price, boundary range, % return on investment, available options, and remaining buy time. Users are also able to select the correct instrument type for this trade by clicking on the instrument tab on the menu. These menus were set up with the new investor in mind. The graphics are easy to read and display the correct amount of information for speculators to quickly make up their minds.

# **Trading Slip**

The Trading Slip is accessed by clicking on the selected option on the Options list. The investor can then purchase an option for this asset. This electronic window will display the following information; asset long name, date and time, target price, potential % return, options available, market price and remaining buy time.

To buy an option, a trader simply has to follow these 4 steps:

- 1). Click on option to bring up trading slip.
- 2). Click on desired option type
- 3). Put the investment amount in the box
- 4). Click on Buy button

A confirmation should result, capable of producing a hard copy. An option has now been purchased and will show up in the My Open Trades section of the trading window. This is a great feature at 24 option.com that users can take advantage of whenever they need a quick glimpse of their current portfolio.

# **My Open Trades**

To the right of the trading slip is the My Open Trades section of the trading window. It shows all of the options that have been purchased and have not yet expired. Each of the options will contain the following detailed information: option symbol (and type of instrument), name of asset, invested amount, target price, market price and expiry time. By making trading easier, the designers of 24 option.com have opened up this type of speculation to a whole new group of investors.

# **Open positions**

The open positions are easily located by color coded market prices. Green indicates an option "in the money", red is "out of the money" and blue is "at the money. Once familiar with these colors, investors are able to identify at a glance what parts of their portfolio are performing well and which ones need to be re-evaluated. There is the possibility to close out an option before the expiration date - irregardless of being in or out of the money at the current time. The price to perform this action is continually display in a small black box located in the middle of the My Portfolio window. The main page uses an easy to navigate user menu and the Trading Windows shows all of the hecessary information for a trader to make an informed decision. After becoming familiar with the terminology used by the website, a speculator has the ability to make a profit on an option. This does not mean that all trades will result in a profit mode, and proper due diligence should be performed before entering into any market. With the right training and experience, it is possible to make money in the options market, but it is certainly not a sure thing.

#### **Summary**

If you are at all interested in speculating in the options market, then please visit www.24 option.com. They have all of the tools necessary to enter this most lucrative field. Even novices are welcome, since the learning center simplifies the learning curve, making even the most hesitant speculators feel good about buying an option. There is no quesswork on any trades, with the expiration price available at all times in the My Trades window. Why don't you go to www.24option.com right now and get a feel for this industry. Signup is free and only takes a valid source of payment. You don't have to risk anything until you feel confident about investing your money. It may be one of the best decisions of your life. Check out the opportunities available at 24 option, you'll be glad that you did.

# Thank You! So Simple, So Fast, So ... www.24option.com